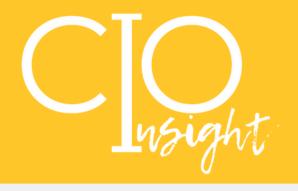

**March 2023** 

# Decommissioning .stu Accounts for Instructors in D2L Brightspace

D2L Brightspace has radically improved the instructor user experience for emulating what a course will look like for students. Because of these improvements, the availability of .stu accounts will end in mid-May of 2023. Instructors will not be able to use .stu accounts but can use the student view feature instead.

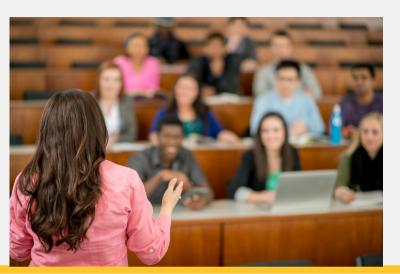

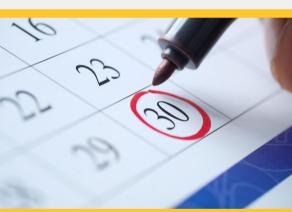

## Required Cybersecurity Awareness Bi-Annual Training Update

USG's Cybersecurity Awareness Training dates have been expanded!

Mark your calendars now for the new upcoming dates.

Spring 2023: March 1st - April 30th.

Fall 2023: September 1st - October 31st

## UITS Documentation Center Replaced by ServiceNow Knowledge Base

There's a great new place to get information about campus technology!

The <u>ServiceNow Knowledge Base</u> is replacing the UITS Documentation Center.

Discover this handy source for documentation about campus-supported software.

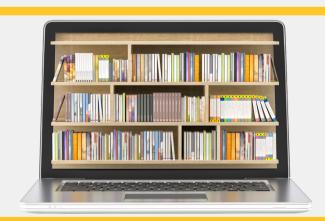

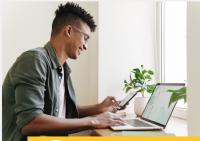

#### VPN Groups Will Soon Have an Easier Sign-In

UITS will be changing the login process for vpn-groups.kennesaw.edu. Instead of a pop-up window, a new window will open for users to authenticate into the system.

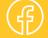

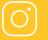

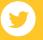

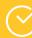

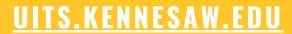

#### Spring Break Service Desk Hours

Spring Break is coming up soon!
This means there will be a change in the KSU
Service Desk's schedule during the week of KSU's
Spring Break.

The Service Desk will be open from 8:00am-5:00pm from March 6 - March 10, and will be closed over that weekend (March 11/12).

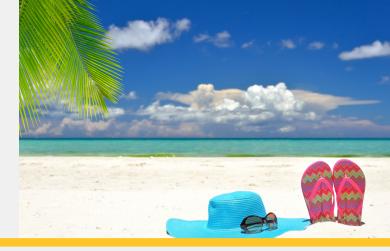

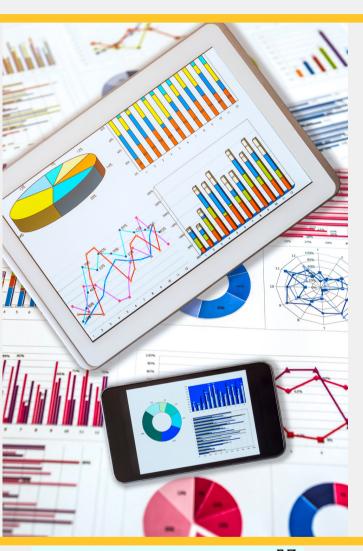

#### Data - In the Know

Did you know that the Office of Institutional Research (IR) has a website that provides reports and dashboards based on data from the National Survey of Student Engagement (NSSE) for KSU?

The National Survey of Student Engagement (NSSE) collects information from first-year and senior students about the characteristics and quality of their undergraduate experience. The NSSE was developed and is administered by the Indiana University Center for Postsecondary Research.

Kennesaw State University has conducted the NSSE periodically since 2004. Most recently, KSU participated in the 2022 survey, yielding 3,393 completed interviews with a 22% response rate.

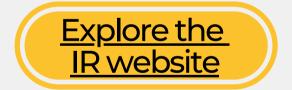

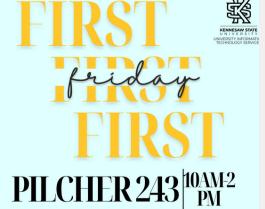

### First Friday is here! Join us March 3rd!

Need technology help? Swing by First Fridays each month (the first Friday of each month) between 10 AM and 2 PM for assistance from the UITS Training Team. Get personalized one-on-one help from one of our trainers in Pilcher 243. Check <u>HERE</u> for the schedule.

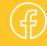

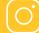

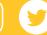

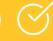

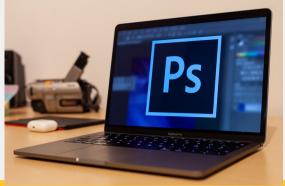

## Adobe Creative Cloud Access for Students Ends July 1, 2023

Student access to the Adobe Creative Cloud will end on July 1, 2023. Students may still access the full Adobe Suite through any campus computer lab. Students may also purchase their own license at a discounted rate through Adobe.

#### Have you Subscribed to the KSU Status Page?

Subscribe to the <u>KSU Status Page</u> for updates (via text or email) on campus technology maintenance, outages, and updates. Visit <u>status.kennesaw.edu</u> and click the blue "Subscribe to Updates", fill in your information and the tools about which you'd like to be notified.

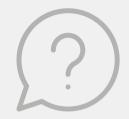

#### Kahoot! Is Available at KSU!

Kennesaw State University has purchased 500 Kahoot! educational licenses for the campus. With Kahoot! EDU (K!EDU) you will have access to the highest level of premium features that Kahoot! has to offer.

To join our Kahoot! EDU plan, you will be able to either create a new account or connect an existing account. If you need to connect an existing account, please read through the scenarios below and follow the instructions that pertain to you to ensure all of your Kahoots migrate over properly.

- 1. If your current account is under another email, e.g., a personal email, and you want that to become your KSU account on EDU -you will first need to log into your existing account (e.g., a personal email), go to your profile settings, and change your email address to your KSU email; then you will be able to join the KSU Kahoot! EDU account via the link below and upgrade your existing account.
- 2. If your existing account is free/basic then you are ready to go; please read number four below before accepting your invite.
- 3. If you have paid for an upgraded account yourself, you will want to ensure that all of your Kahoots are saved in your personal folder on your account (some of the upgraded accounts also have a "team folder" where your Kahoots may have been saved). Once you confirm this and move your Kahoots if needed, you will be able to click the join link below from your organization to upgrade to EDU. Please be sure to schedule a cancellation of your original purchase.

4. Kahoots from your original account will go to your new K!EDU plan so long as the above steps are followed. They will be found in your personal workspace once upgraded.

Please click this <u>Join Here Link</u> and follow the prompts to create an account or connect an existing account.

Check out our <u>Kahoot Guides</u> for more information on how to access, navigate, create, and play Kahoot!

Want more info on how to get the most from your K! EDU? Here are additional vendor resources for Kahoot:

- Check out the **EDU Getting Started Guide**
- Join <u>Kahoot! contests, webinars, and other</u> events
- Check out the <u>Kahoot EDU Resource page</u>

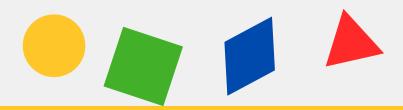

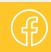

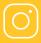

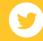

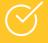